#### **BAB IV**

#### **IMPLEMENTASI DAN EVALUASI SISTEM**

Tahap implementasi sistem adalah tahap yang mengkonversi hasil analisis dan perancangan sebelumnya kedalam sebuah bahasa pemrograman yang dimengerti oleh komputer. Analisa dan perancangan akan diterjemahkan kedalam bahasa yang dapat dibaca dan diterjemahkan oleh komputer untuk diolah dan menjalankan fungsi-fungsi yang telah didefinisikan sehingga mampu memberikan layanan-layanan kepada penggunanya.

### **4.1 Kebutuhan Sistem**

Pada tahapan ini sistem yang telah dirancang akan dikembangkan sehingga sistem yang dibuat harus mengacu pada rancangan yang telah dibuat pada bab tiga. Adapun tiga kebutuhan sistem yaitu kebutuhan *server*, kebutuhan *software*  (perangkat lunak), dan kebutuhan *hardware* (perangkat keras).

#### **4.1.1 Kebutuhan** *Server*

Rancang bangun aplikasi penjualan *online* ini akan diletakan di *server* milik penyedia layanan. Perusahaan tidak perlu menyediakan server melainkan hanya membutuhkan *hardware* untuk mengakses layanan yang disediakan. Adapun spesifikasi *server* yang dibutuhkan oleh penyedia layanan agar dapat mengimplementasikan sistem ini adalah sebagai berikut:

- 1. MySQL *Database*
- 2. *Shared Hosting*/*Virtual Private Server*
- 3. *Hardisk* minimal 1 GB
- 4. *Physical Memory* 1024MB

#### **4.1.2 Kebutuhan** *Software*

Sistem yang akan digunakan untuk menjalankan rancang bangun aplikasi penjualan *online* ini membutuhkan *software* pendukung. *Software* pendukung tersebut adalah sebagai berikut:

- 1. Semua sistem operasi yang mendukung penggunaan aplikasi seperti Windows.
- 2. *Web browser* yang digunakan sebaiknya menggunakan A-*Grade Browser* seperti Mozilla Firefox, Google Chrome, Safari Browser, dan lain-lain.

### **4.1.3 Kebutuhan** *Hardware*

Kebutuhan minimal *hardware* yang harus dipenuhi rancang bangun aplikasi penjualan *online* ini adalah sebagai berikut:

**NSTITUT BISNIS** 

**NFORMATIKA** 

- 1. Komputer, laptop, tablet, atau *smartphone*.
- 2. Printer
- 3. Koneksi internet

### **4.2 Pembuatan Sistem**

Sistem ini dibangun dengan menggunakan *framework* CodeIgniter dan *database* MySQL. Pembuatan sistem ini juga dibantu oleh *library*-*library* seperti Jquery, Bootstrap, Font Awesome, TCPDF, dan reCAPTCHA API. *Library*-*library* ini memiliki fungsi penting karena membantu menyempurnakan sistem yang dibuat. JQuery digunakan untuk tampilan *control* beserta operasi ke pengguna. Font Awesome digunakan untuk tampilan *icon*-*icon* yang mempercantik tampilan sistem. TCPDF digunakan untuk menampilkan laporan dalam bentuk PDF. ReCAPTCHA API digunakan untuk membedakan antara manusia dan komputer untuk tujuan keamanan.

### **4.3 Implementasi Sistem**

Tahap ini digunakan untuk pembuatan perangkat lunak yang disesuaikan dengan desain *user* sistem yang telah dirancang sebelumnya.

### **4.3.1 Tampilan Login**

Tampilan *login* merupakan tampilan yang berguna untuk membawa *customer* dan *admin* masuk kedalam halaman selanjutnya agar dapat mengakses aplikasi lebih lanjut. Didalam tampilan *login*, *custome*r dan *admin* harus mengisikan data *username* dan *password*, tetapi sebelumnya *customer* dan *admin* harus terdaftar terlebih dahulu. seperti terlihat pada gambar 4.1, 4.2, 4.3 dan gambar 4.4.

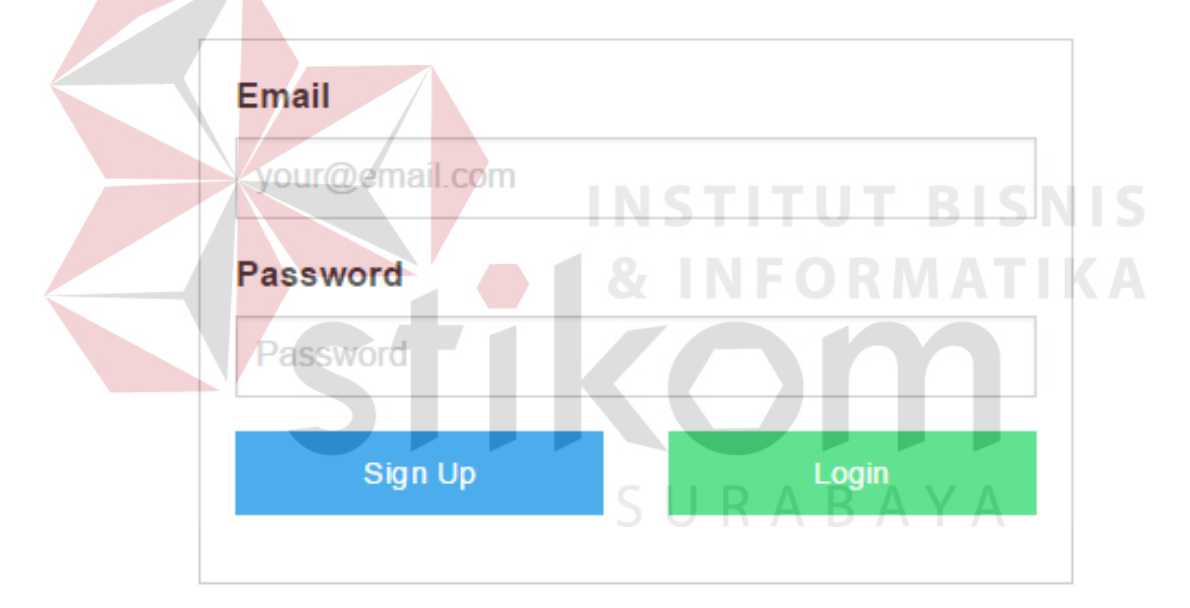

Gambar 4.1 Tampilan *Login* 

#### **4.3.2 Tampilan Halaman Utama**

Tampilan halaman utama merupakan tampilan dari aplikasi yang berisi menu-menu yang dapat digunakan oleh *user* seperti pilih transaksi data penjualan, transaksi data permintaan dan transaksi data pembelian. Halaman utama juga berisi menu pengelolaan data pelanggan, data *customer* dan data *supplier*. seperti terlihat pada gambar 4.2.

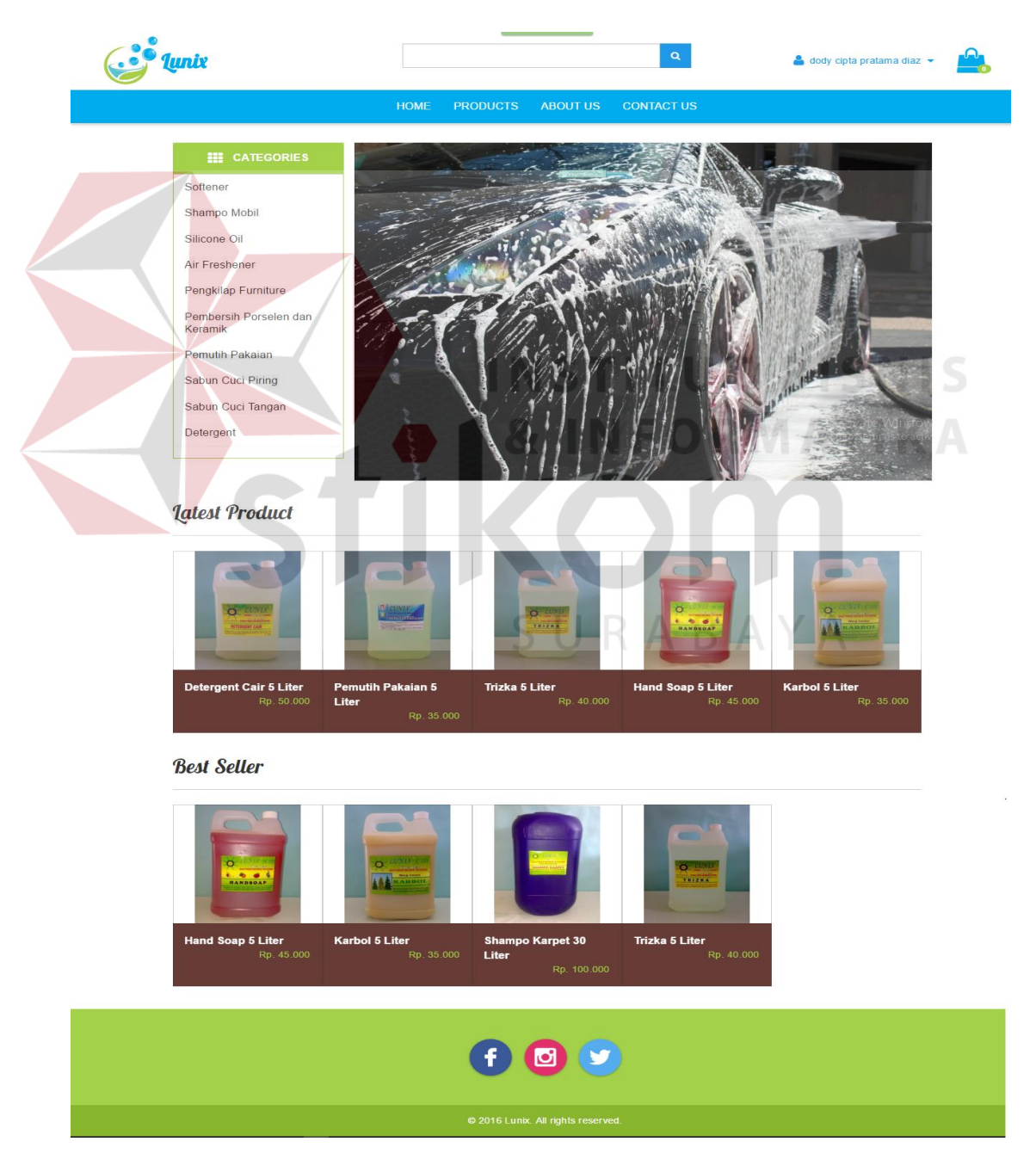

Gambar 4.2 Tampilan Halaman Utama

### **4.3.3 Tampilan Daftar** *Customer*

Tampilan master daftar *customer* berguna untuk *customer* dalam melakukan pendaftaran member. Dari form daftar *customer* menghasilkan sebuah informasi bagi *admin* mengenai data-data *customer* yaitu email, nama lengkap, password, jenis kelamin, tanggal lahir, alamat, provinsi, kota dan nomor telepon. Seperti terlihat pada gambar 4.3.

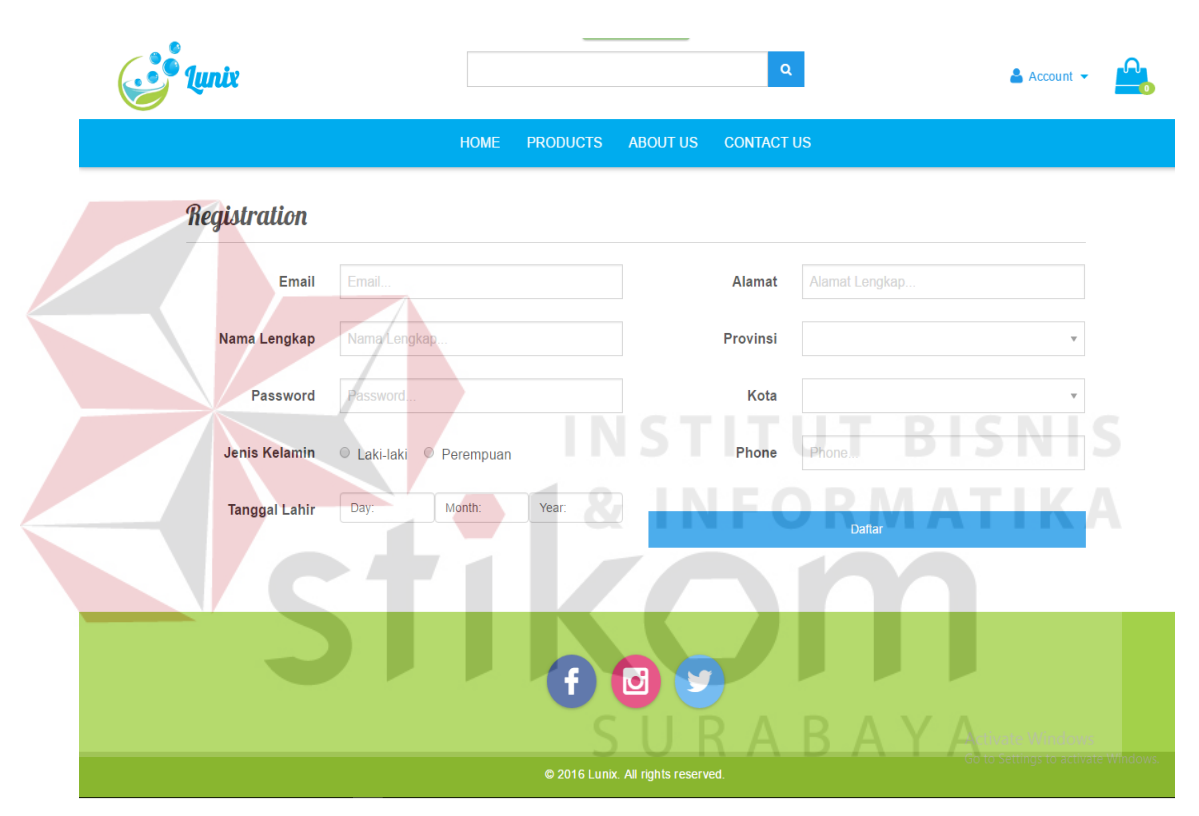

Gambar 4.3 Tampilan Daftar Customer

### **4.3.4 Tampilan Barang**

Tampilan *form* barang berguna untuk *customer* dalam melihat barang yang ingin dipesan. Dari *form* produk menghasilkan sebuah informasi bagi *customer* mengenai nama barang, harga barang, jumlah *stock*. Seperti terlihat pada gambar 4.4.

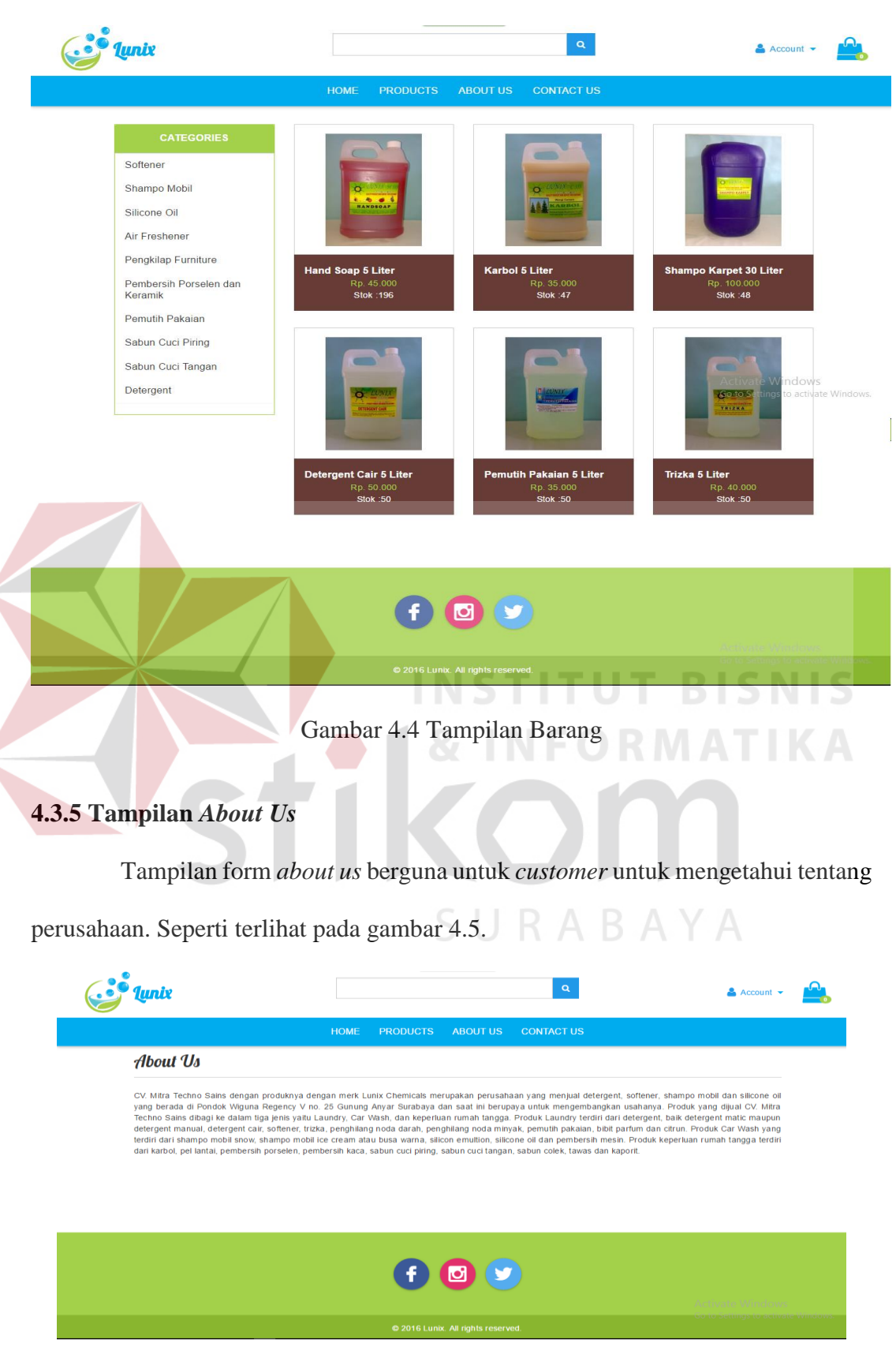

Gambar 4.5 Tampilan *About Us*

# **4.3.6 Tampilan** *Contact Us*

Tampilan form *contact us* berguna untuk *customer* dalam melihat, informasi kontak perusahaan. Dari form *contact us* menghasilkan sebuah informasi bagi *customer* mengenai kontak BBM, alamat, nomor telepon dan *WhatsApp* perusahaan.

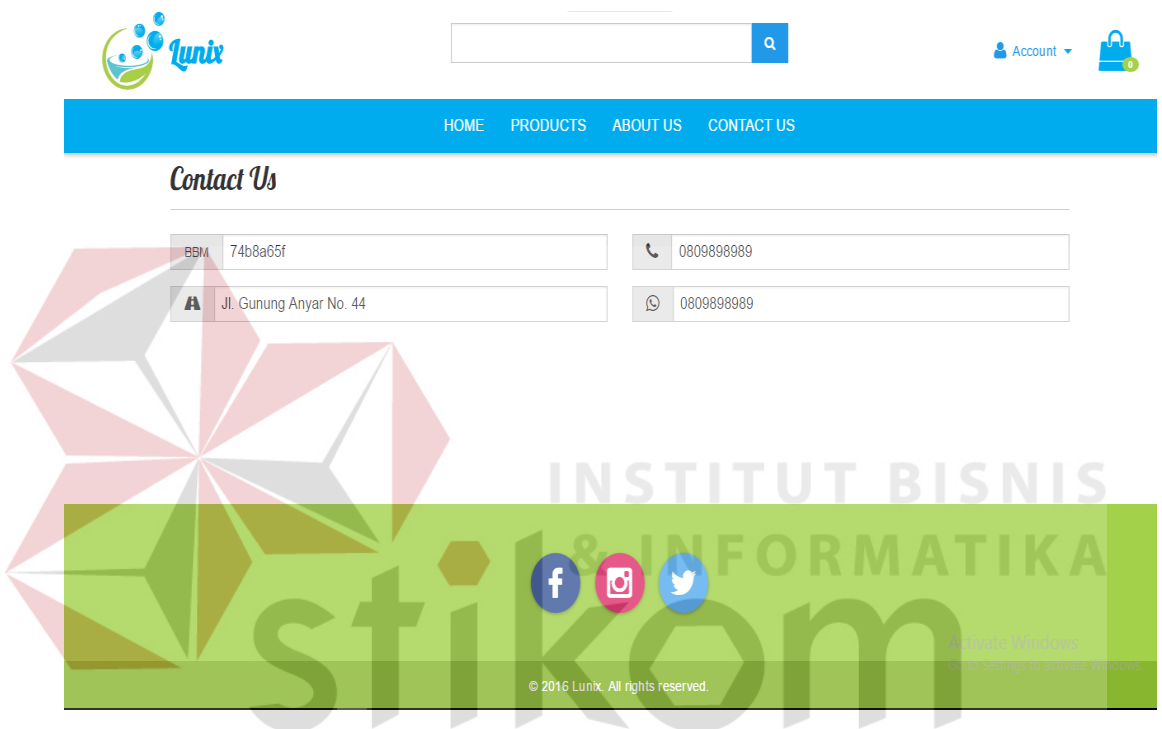

Gambar 4.6 Tampilan *Contact Us*

# **4.3.7 Tampilan Konfirmasi Pembayaran**

Tampilan form konfirmasi pembayaran berguna untuk *customer* untuk melakukan konfirmasi pembayaran setelah melakukan transfer. Data konfirmasi tersebut akan digunakan *admin* dalam mengkonfirmasi status barang, dari yang berstatus unpain menjadi berstatus paid dalam *order list*. Seperti terlihat pada gambar 4.7.

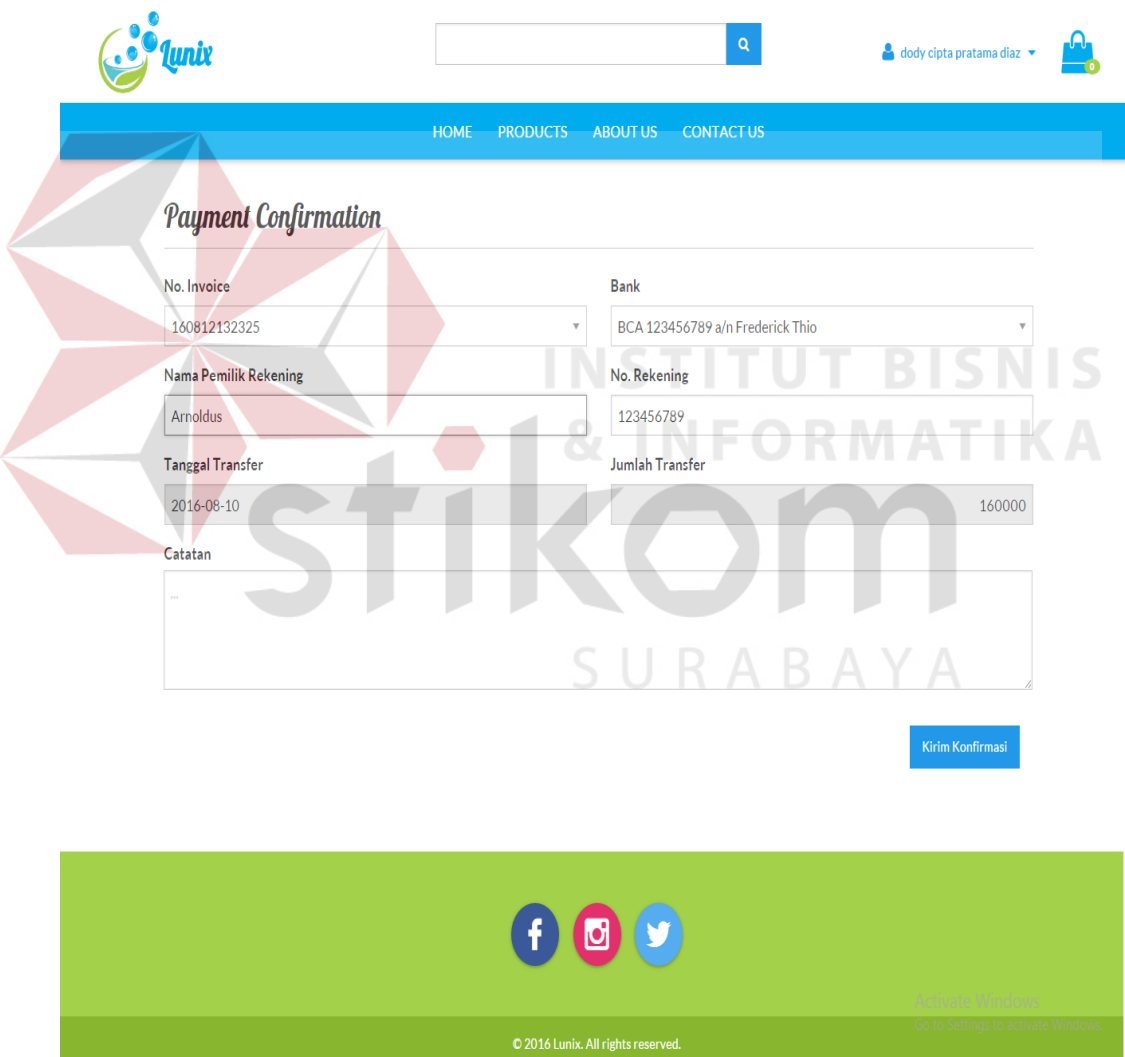

Gambar 4.7 Tampilan Konfirmasi Pembayaran

# **4.3.8 Tampilan Keranjang Belanja**

Tampilan *form* keranjang belanja berguna untuk *customer* untuk melakukan proses *order*, menambah, mengubah, maupun menghapus data order barang. Dari form keranjang belanja menghasilkan sebuah informasi bagi *customer* mengenai nama barang, harga satuan, berat satuan, qty, subtotal, total berat, total harga, ongkos kirim, serta grand total. Data tersebut akan digunakan dalam transaksi penjualan. Seperti terlihat pada gambar 4.8.

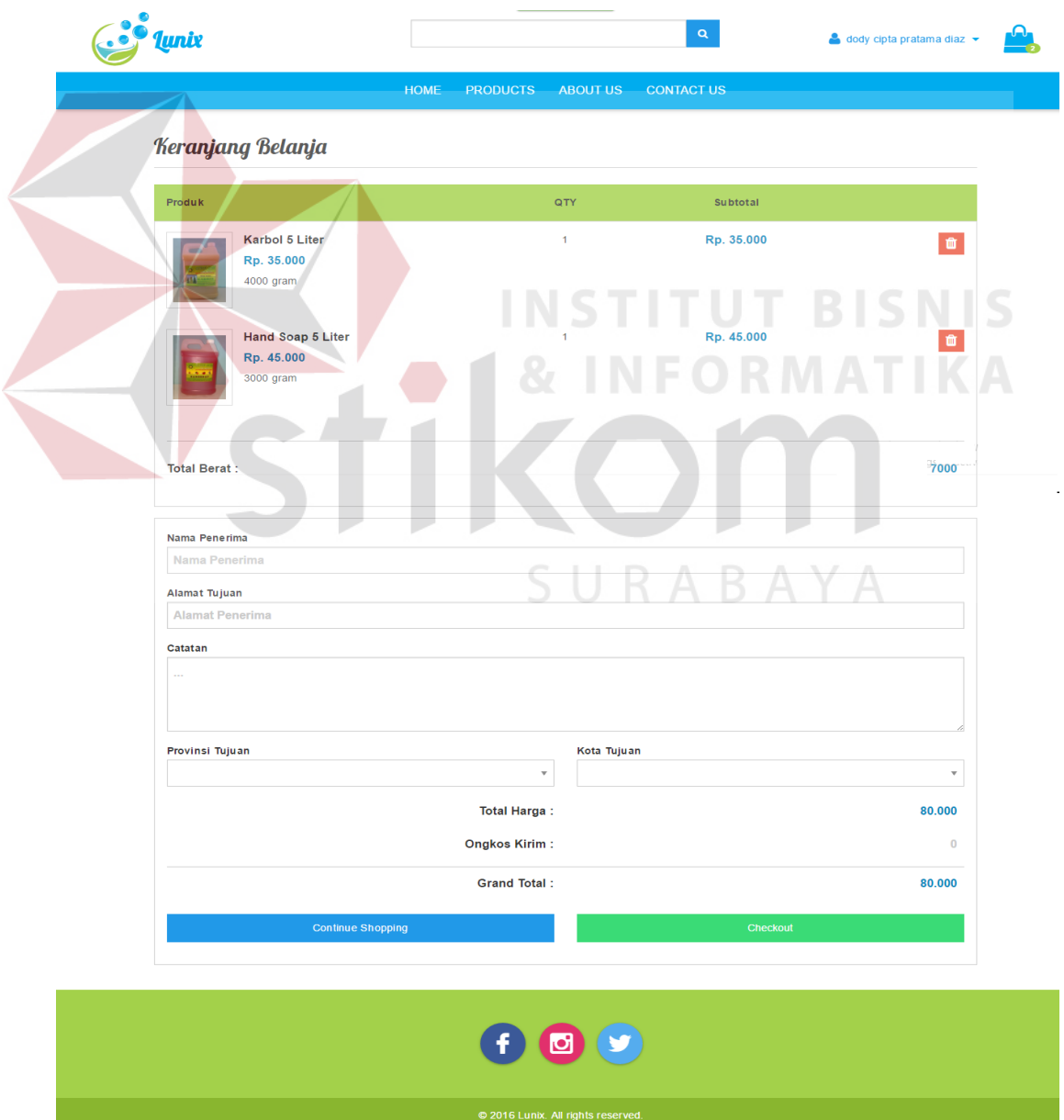

Gambar 4.8 Tampilan Keranjang Belanja

### **4.3.9 Tampilan** *Input* **Data Barang**

Tampilan *form input* data barang merupakan tampilan form yang untuk mencatat data barang yang baru. Data yang dibutuhkan untuk mengisi *form input* data barang adalah nama barang, gambar,deskripsi, categori, QTY, berat,harga jual dan harga beli. Seperti terlihat pada gambar 4.9.

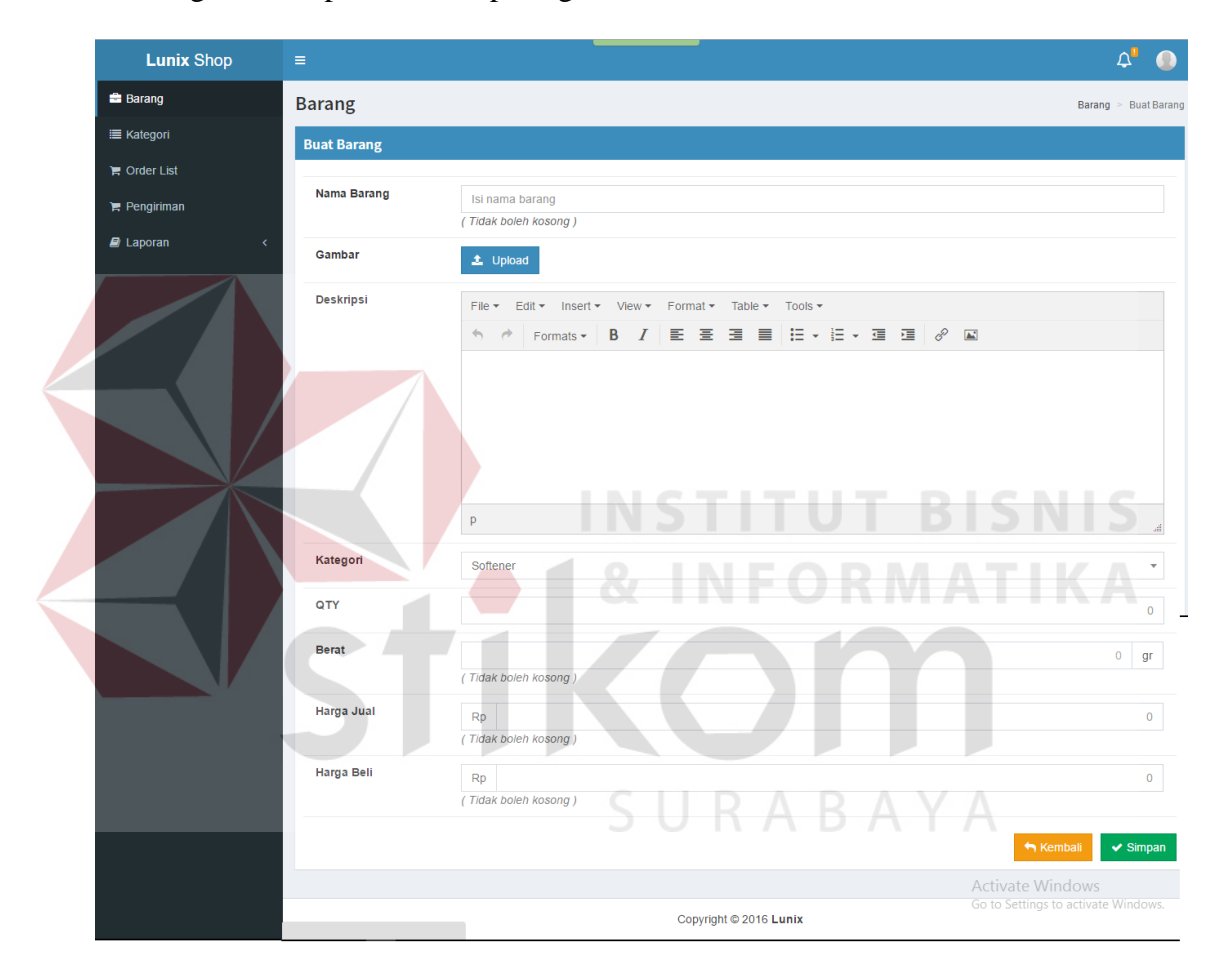

Gambar 4.9 Tampilan Input Data Barang

# **4.3.10 Tampilan Data Barang**

Tampilan form data barang merupakan tampilan form untuk menampilkan dan *maintenance* data barang. Data barang ini nantinya akan digunakan untuk proses *order*. Seperti terlihat pada gambar 4.10.

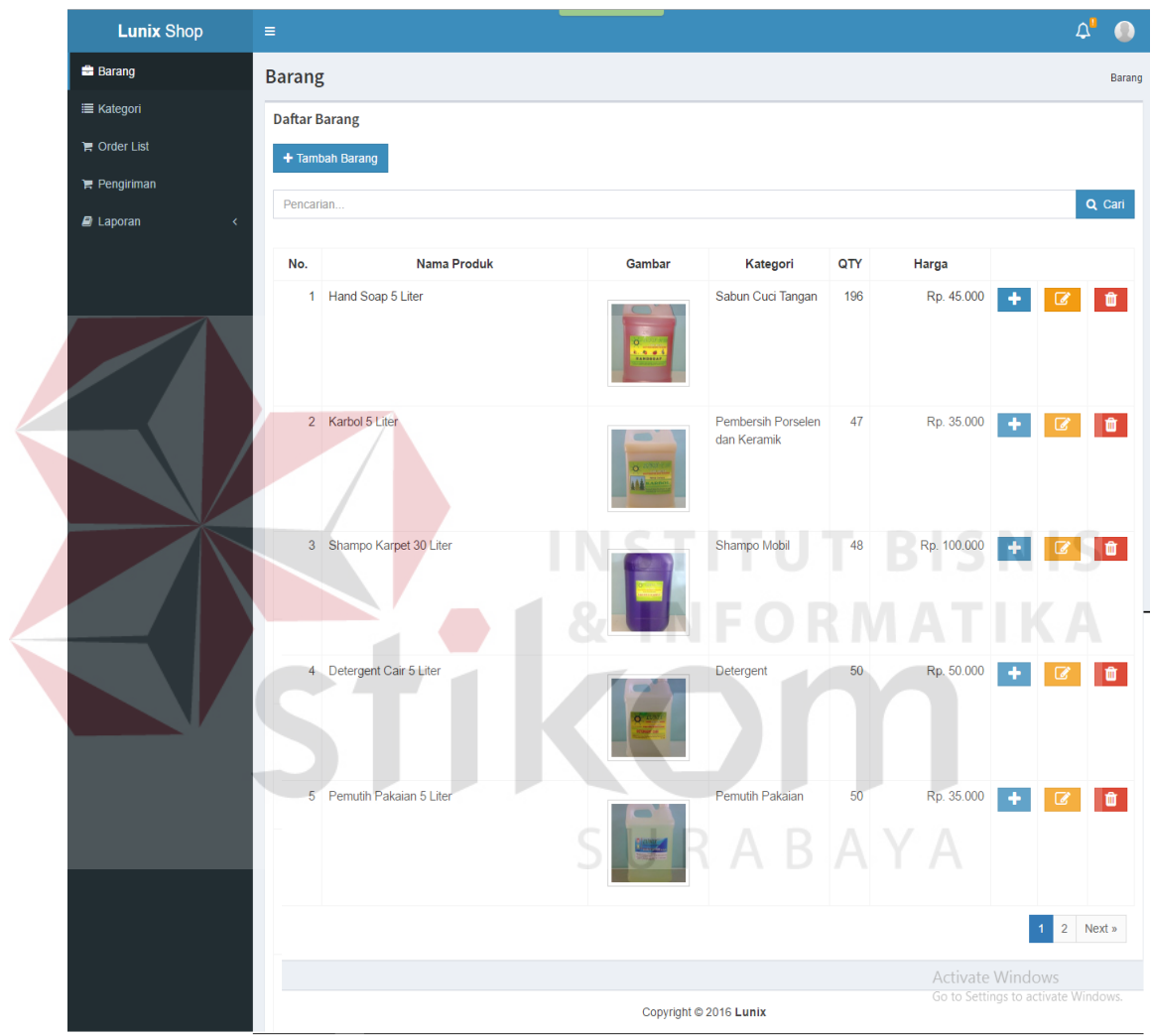

Gambar 4.10 Tampilan Data Barang

# **4.3.11 Tampilan Input Kategori**

Tampilan *form input* kategori merupakan tampilan *form* yang digunakan untuk membuat kategori baru. Kategori ini kemudian akan digunakan pada barang untuk menentukan kategori barang. Seperti terlihat pada gambar 4.11.

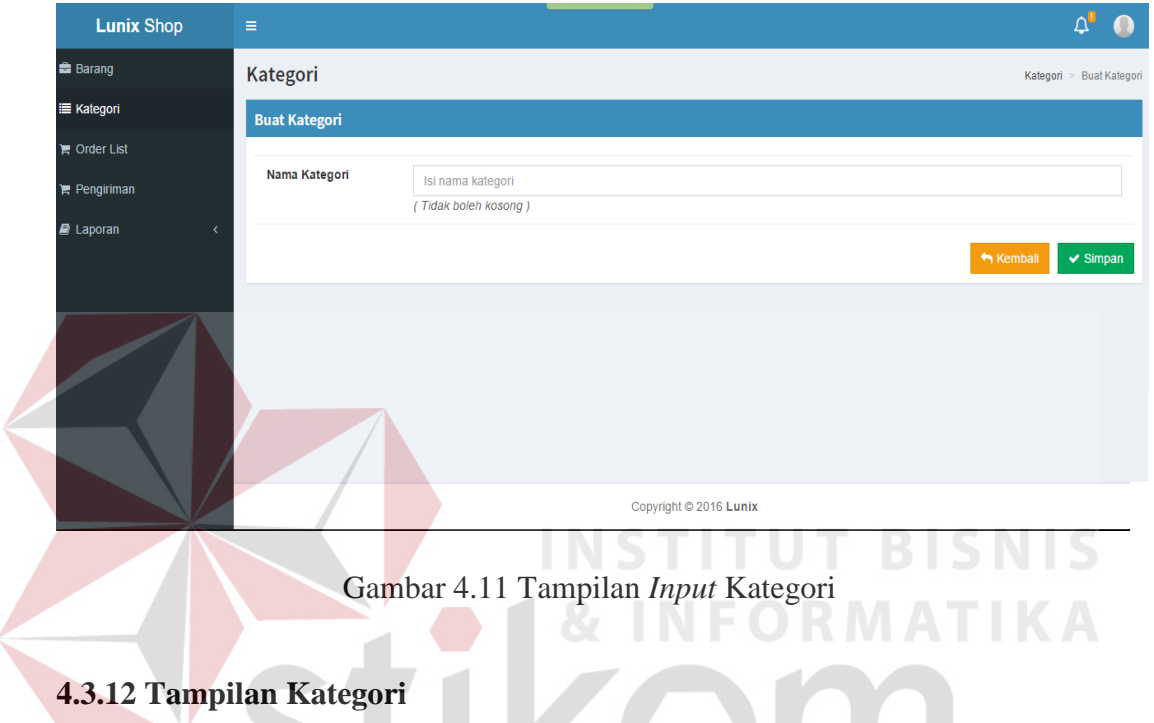

Tampilan *form* kategori merupakan tampilan *form* yang digunakan untuk

menampilkan dan *maintenance* data kategori. Seperti terlihat pada gambar 4.12.

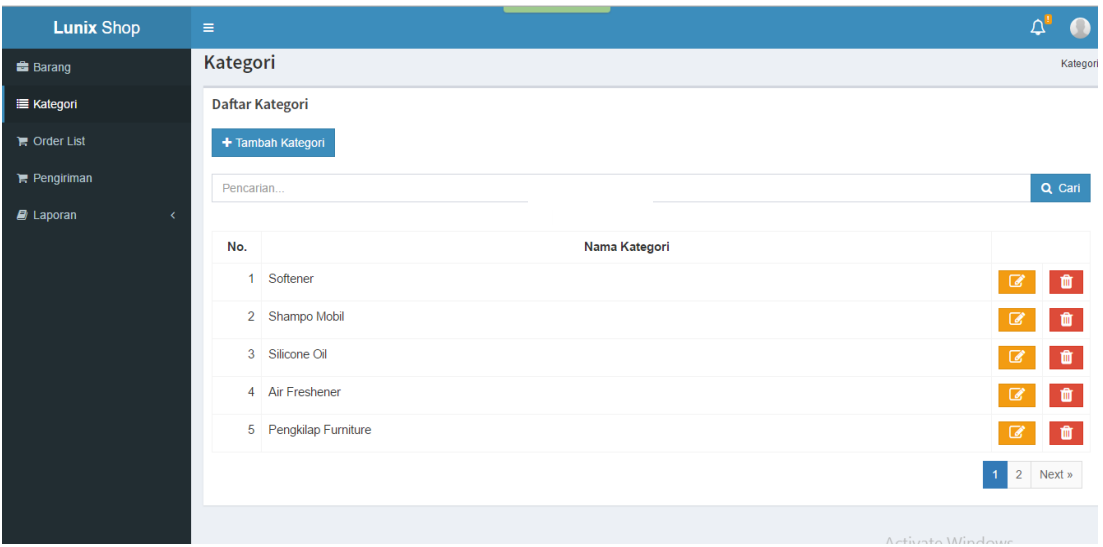

Gambar 4.12 Tampilan Kategori

### **4.3.13 Tampilan** *Order List*

Form *order list* merupakan *form* yang berfungsi untuk menampilkan semua *order* yang ada dengan status *paid, unpaid, rejected* dan *expired*. Status akan berubah menjadi delivered jika admin melakukan konfirmasi pada *form* pengiriman. Seperti terlihat pada gambar 4.13.

| <b>Lunix Shop</b>       |            | $\equiv$            |                |              |             |                     |                         | Δ                 |        |
|-------------------------|------------|---------------------|----------------|--------------|-------------|---------------------|-------------------------|-------------------|--------|
| <b>Barang</b>           |            | Order               |                |              |             |                     |                         |                   |        |
| <b>E</b> Kategori       |            | <b>Daftar Order</b> |                |              |             |                     |                         |                   |        |
| <b>E</b> Order List     |            | Pencarian           |                |              |             |                     |                         |                   | Q Cari |
| $\mathbb{R}$ Pengiriman |            |                     |                |              |             |                     |                         |                   |        |
| $\mathbf{B}$ Laporan    | $\epsilon$ | No.                 | <b>Tanggal</b> | ID. Order    | <b>Bank</b> | <b>No. Rekening</b> | <b>Pemilik Rekening</b> | <b>Status</b>     |        |
|                         |            | 1.                  | 2016-07-01     | 160701080231 | <b>BCA</b>  | 1283811             | Jony Saputra            | <b>Delivered</b>  |        |
|                         |            |                     | 2. 2016-06-30  | 160630140931 | <b>BCA</b>  | 12128178172         | Yudiyanto Salay         | <b>Delivered</b>  |        |
|                         |            |                     | 3. 2016-07-01  | 160630231048 | <b>BCA</b>  | 012901101           | Jalsm                   | <b>Delivered</b>  |        |
|                         |            |                     | 4. 2016-06-30  | 160629165801 | <b>BCA</b>  | 102102913           | Yudiyanto Salay         | <b>Delivered</b>  |        |
|                         |            |                     | 5. 2016-06-21  | 160621201548 | <b>BCA</b>  | 0901282999          | Dody                    | <b>Delivered</b>  |        |
|                         |            |                     |                |              |             |                     |                         | 2 3 Next » Last » |        |

Gambar 4.13 Tampilan *Order List*

**FORMATIKA** 

# **4.3.14 Tampilan Pengiriman**

*Form* pengiriman merupakan *form* yang berfungsi untuk menampilkan semua *order* yang ada dengan status *ready* dan *delivered*. Status *deliver* akan berubah menjadi *delivered* jika *admin* melakukan konfirmasi pada *form* pengiriman. Seperti terlihat pada gambar 4.14.

| <b>Lunix Shop</b>         | $\equiv$                                         |                             |                 |                         |                      |              |               | $\Delta$<br>$\bullet$ |  |
|---------------------------|--------------------------------------------------|-----------------------------|-----------------|-------------------------|----------------------|--------------|---------------|-----------------------|--|
| <b>Barang</b>             | Pengiriman<br>Pengiriman                         |                             |                 |                         |                      |              |               |                       |  |
| E Kategori                | <b>Daftar Pengiriman</b>                         |                             |                 |                         |                      |              |               |                       |  |
| $\blacksquare$ Order List |                                                  |                             |                 |                         |                      |              |               |                       |  |
| $\mathbf{F}$ Pengiriman   | v entries<br>Search:<br>Show<br>10 <sup>10</sup> |                             |                 |                         |                      |              |               |                       |  |
| $\mathbf{E}$ Laporan      | No.                                              | Tanggal                     | <b>ID Order</b> | <b>Nama Customer</b>    | Alamat               | Telp         | <b>Status</b> |                       |  |
|                           |                                                  | 1. 2016-07-06               | 160706115525    | Dody Cipta Pratama Diaz | Jl. Xxx No 999       | 081232564808 | Ready         | <b>Deliver</b>        |  |
|                           |                                                  | Showing 1 to 1 of 1 entries |                 | Previous                | Next<br>$\mathbf{1}$ |              |               |                       |  |
|                           | $\leftarrow$                                     |                             |                 |                         |                      |              |               |                       |  |

Gambar 4.14 Pengiriman

# **4.3.15 Tampilan Laporan Penjualan**

*Form* laporan penjualan merupakan *form* yang berfungsi untuk menampilkan semua penjualan yang ada berdasarkan kurun waktu tertentu, jangka waktu laporan dapat di atur dan dapat mencetaknya kedalam format PDF. Seperti terlihat pada gambar 4.15.

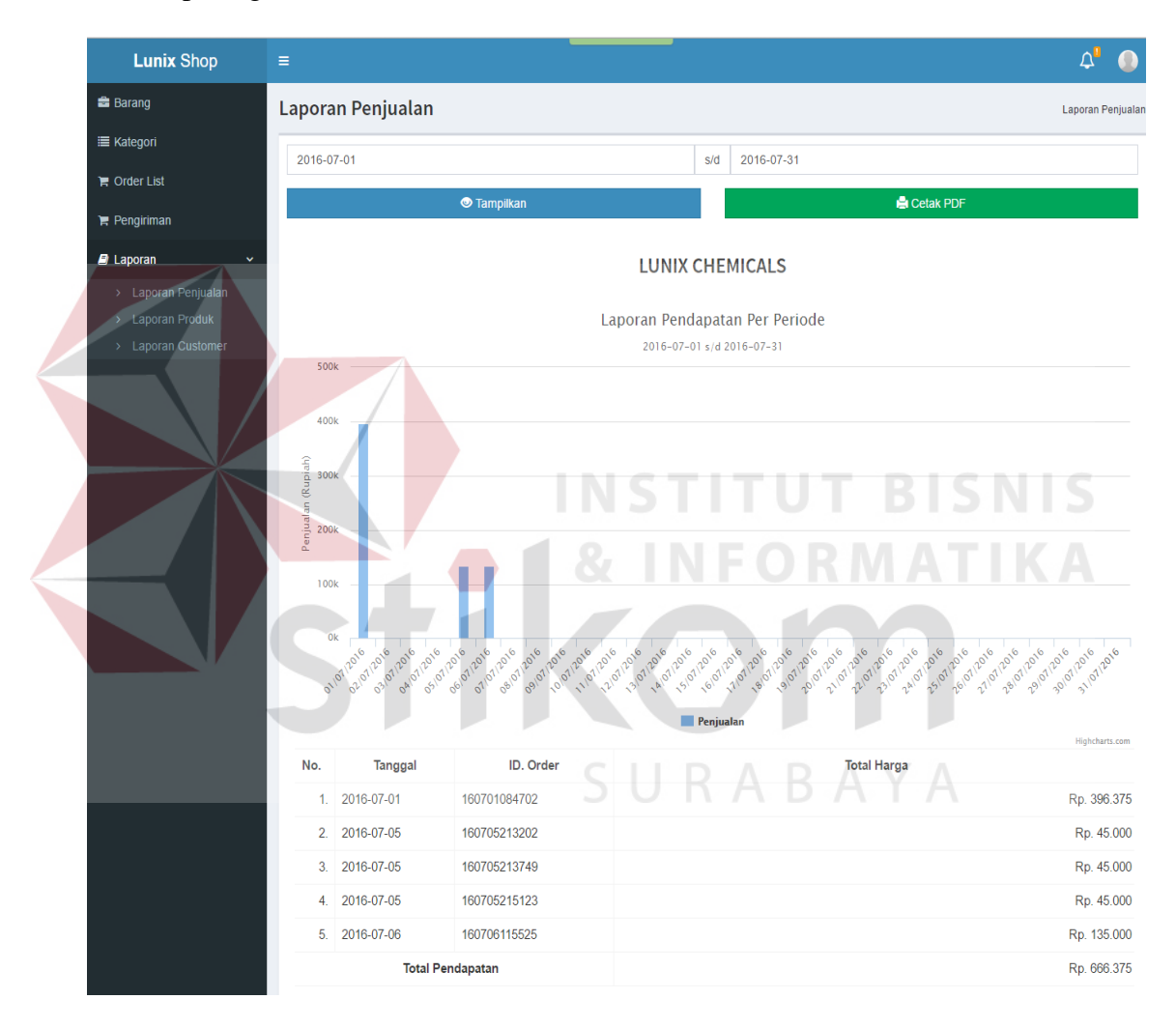

Gambar 4.15 Laporan Penjualan

# **4.3.16 Tampilan Laporan Barang**

*Form* laporan barang merupakan *form* yang berfungsi untuk menampilkan semua barang yang keluar berdasarkan kurun waktu tertentu, jangka waktu laporan dapat di atur dan dapat mencetaknya kedalam format PDF. Seperti terlihat pada gambar 4.16.

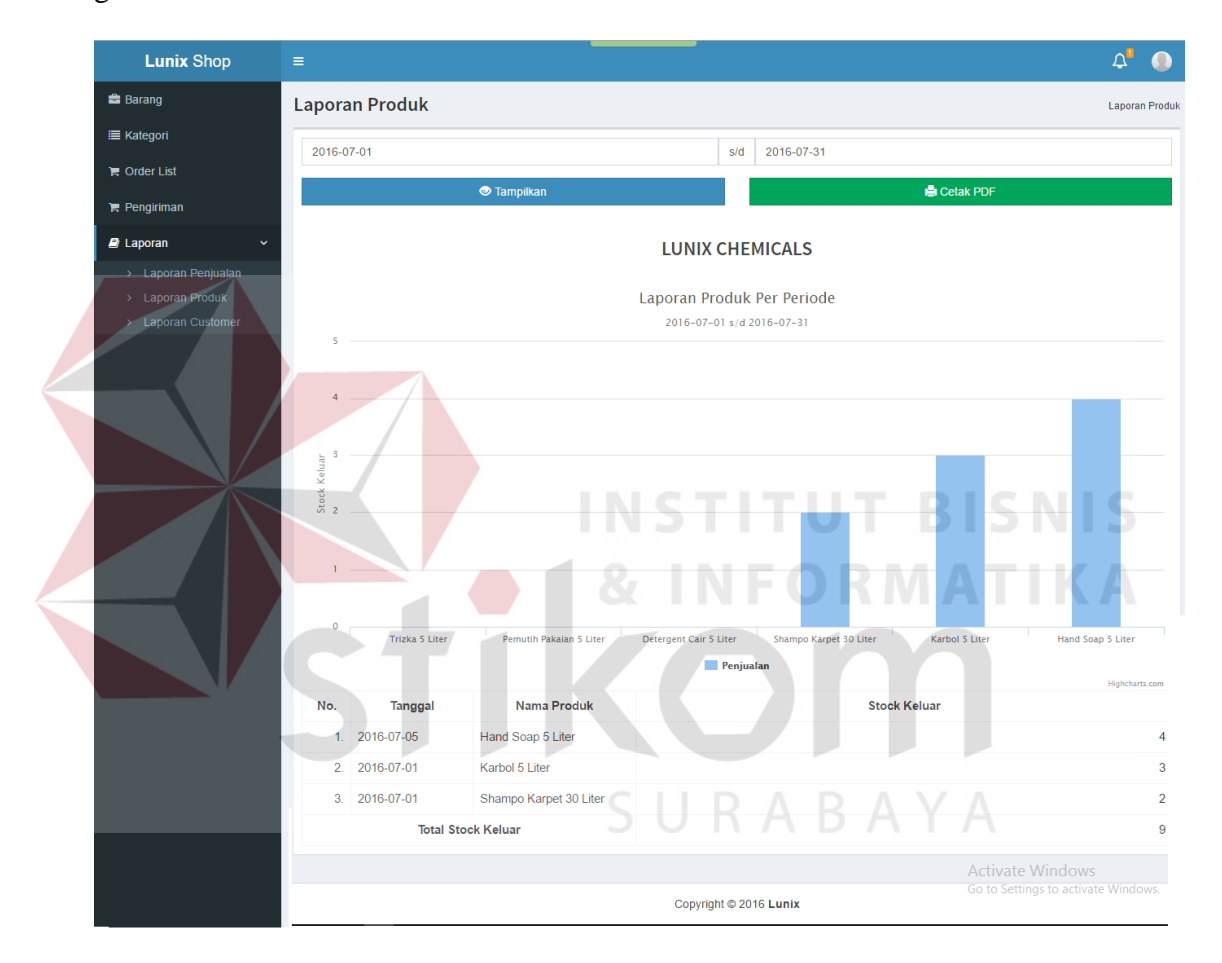

Gambar 4.16 Laporan Barang

# **4.3.17 Tampilan Laporan** *Customer*

*Form* laporan customer merupakan *form* yang berfungsi untuk menampilkan semua customer yang pernah melakukan transaksi berdasarkan kurun waktu tertentu, jangka waktu laporan dapat di atur dan dapat mencetaknya kedalam format PDF. Seperti terlihat pada gambar 4.17.

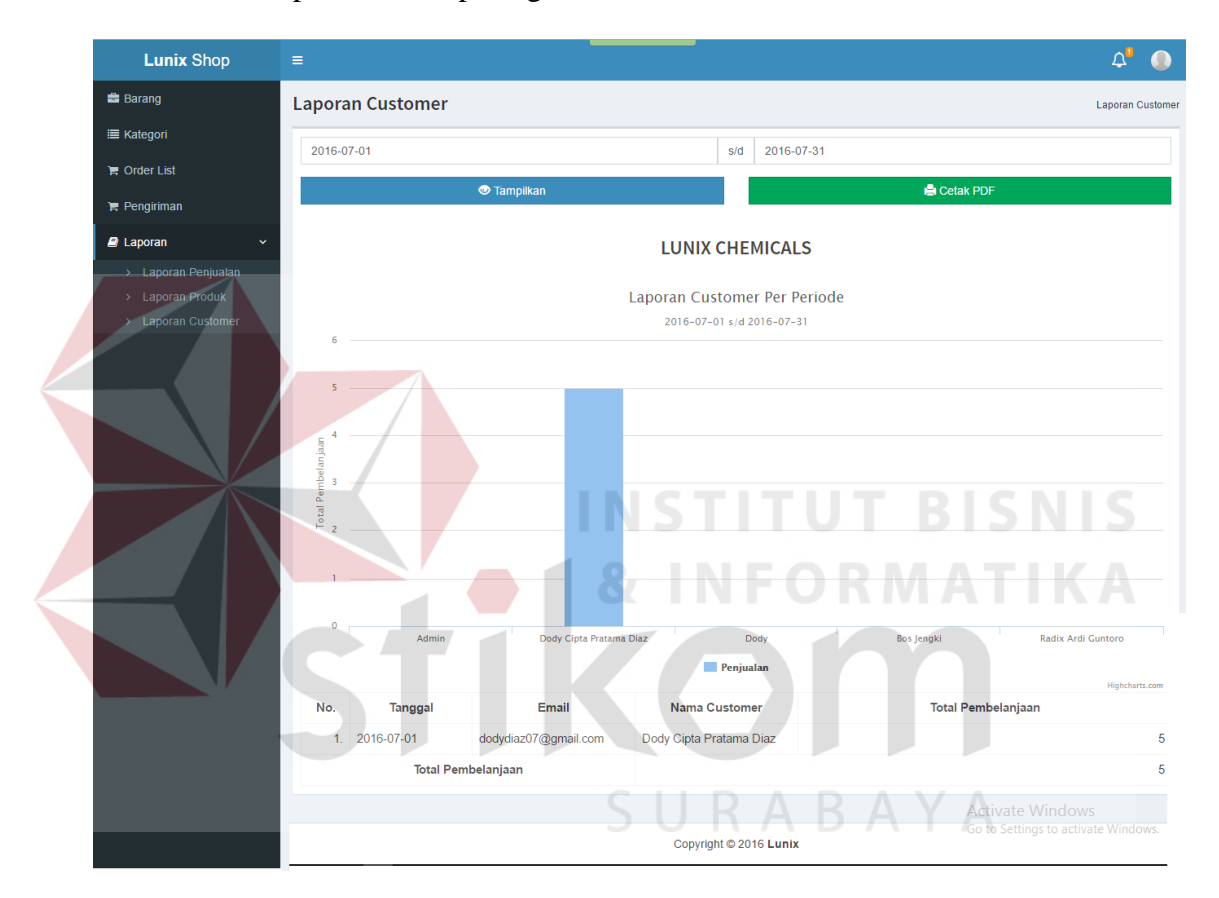

Gambar 4.17 Laporan *Customer*

#### **4.4 Uji Coba dan Evaluasi Sistem**

Tujuan utama dari pelaksanaan uji coba ini adalah untuk melihat program yang dibuat apakah telah sesuai dengan *output* yang diharpkan atau tidak. Uji coba dan evaluasi sistem dilakukan harus sesuai dengan rancangan yang dibuat pada bab sebelumnya dengan menggunakan metode *black box testing*. Uji coba dan evaluasi yang dilakukan terhadap fungsi sistem telah ditulis pada perancangan sistem dalam bab 3.

### **4.4.1 Hasil Uji Coba Halaman** *Login*

Uji coba *login* dilakukan terhadap tiga *test case*. *Test case* pertama bertujuan untuk melakukan *login* kedalam sistem dengan *input username* dan *password*. *Test case* kedua bertujuan untuk melakukan *login* dengan *format* yang salah, sistem harus menampilkan pesan kesalahan. Test case ketiga bertujuan untuk melakukan *login* dengan tidak memasukan *username* dan *password*, sistem harus menampilkan pesan harus di isi. Hasil uji coba *login* dapat dilihat pada tabel 4.1.

| <b>FORM</b> | <b>TESTING</b>                                          | <b>HASIL</b>                                                                                                    |
|-------------|---------------------------------------------------------|----------------------------------------------------------------------------------------------------|
| login       | dimasukkan<br>username<br>dan<br>password<br>yang benar | $C = 5$ Tunte<br>$\sim$<br>A www.wave.architecture.com<br><b>Manager Ancest</b><br>New consumer<br>With the production and<br>1 Territor McMalla A. F. Law Law Palma<br>Contact day and in the manuscripture<br>Western H. Work of an<br>Machinery Plan & Planning<br><b>Return Pro Citizen</b><br><b><i>Electronic Automobile</i></b><br>Testeval Treastered<br>55<br>Went Selec<br><b>CED COD CAR</b><br>Ketika login sebagai customer dengan username dan<br>password yang benar, masuk kedalam form halaman<br>utama. |
|             |                                                         |                                                                                                    |

Tabel 4.1 Hasil Uji Coba *Login*

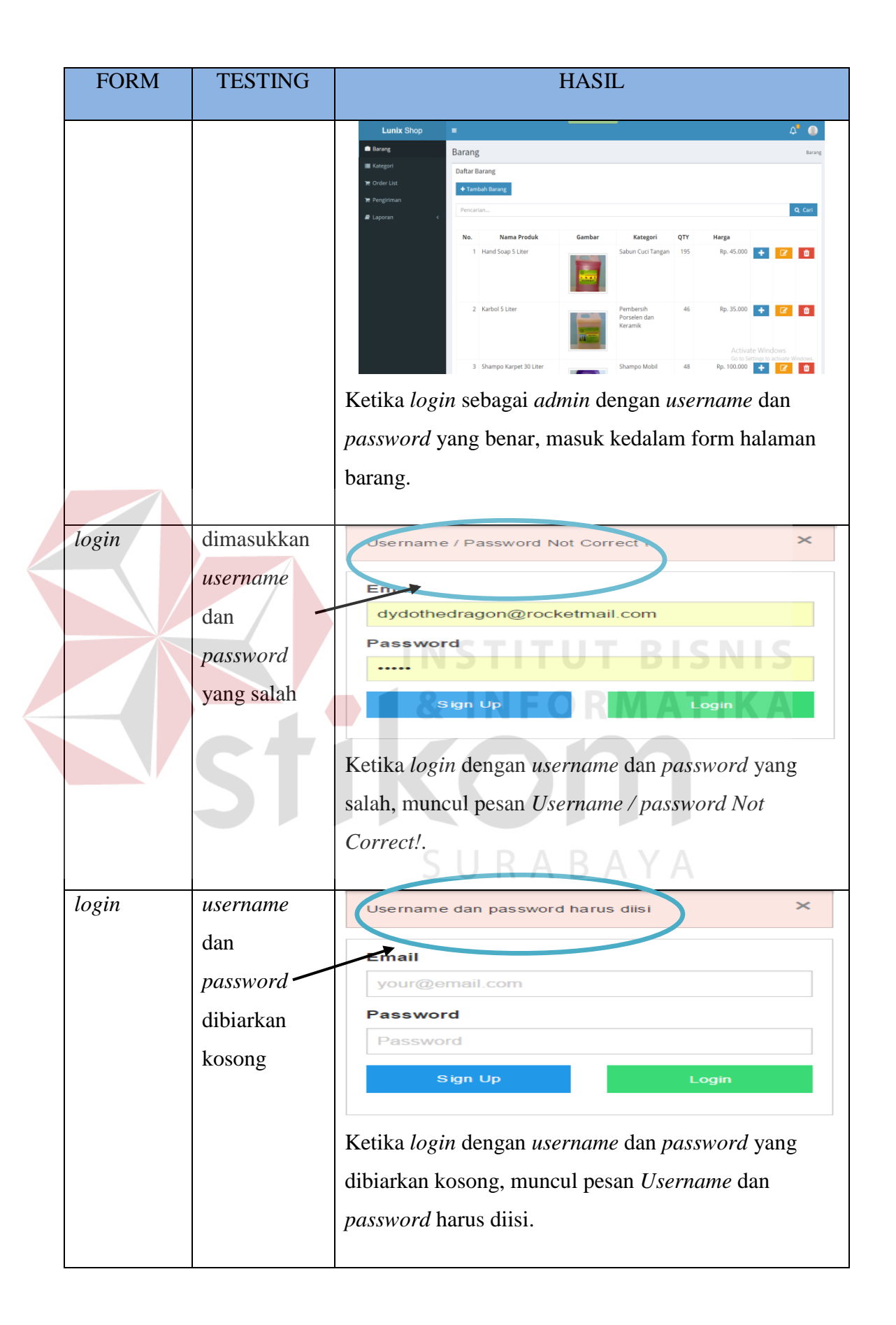

# **4.4.2 Hasil Uji Coba Halaman** *Registration*

Uji coba *login* dilakukan terhadap dua *test case*. *Test case* pertama bertujuan untuk melakukan *registration* kedalam sistem dengan *input email* baru yang akan di daftarkan. *Test case* kedua bertujuan untuk melakukan *registration* dengan *email* yang pernah didaftarkan sebelumnya, sistem harus menampilkan pesan email sudah terdaftar. Hasil uji coba *login* dapat dilihat pada tabel 4.2.

| <b>FORM</b>  | <b>TESTING</b>                                                         | <b>HASIL</b>                                                                                                    |
|--------------|------------------------------------------------------------------------|----------------------------------------------------------------------------------------------------|
| registration | mendaftarka<br>n data<br>customer<br>baru dengan<br>email yang<br>baru | Registration<br><b>Email</b><br>dodydiaz07@gmail.com<br>Alamat<br>Tenggilis<br>Nama Lengkap<br><b>Jody Cipta Pratama</b><br>Provinsi<br>Jawa Timur<br>Password<br><br>Kota<br>Surabaya<br>08777777777<br><b>Jenis Kelamin</b><br>C Laki-laki C Perempuan<br>Phone<br><b>Tanggal Lahir</b><br>13<br>This reCAPTCHA is currently ru<br>Daftar<br>Mendaftarkan customer baru dengan email yang baru.<br><sup>0</sup> Lunix<br>dody cipta pratama diaz<br><b>PRODUCTS</b><br><b>ABOUT US</b><br><b>CONTACT US</b><br>HOME<br>Terima kasih telah melakukan registrasi!<br>Silakan kunjungi Email anda untuk melakukan verifikasi<br>O<br>$\bullet$<br>@ 2016 Lunix. All rights reserved. |
|              |                                                                        | Ketika registration dengan email yang baru, muncul<br>pesan halaman registration succsess.                                                                                                    |

Tabel 4.2 Hasil Uji Coba *Registration*

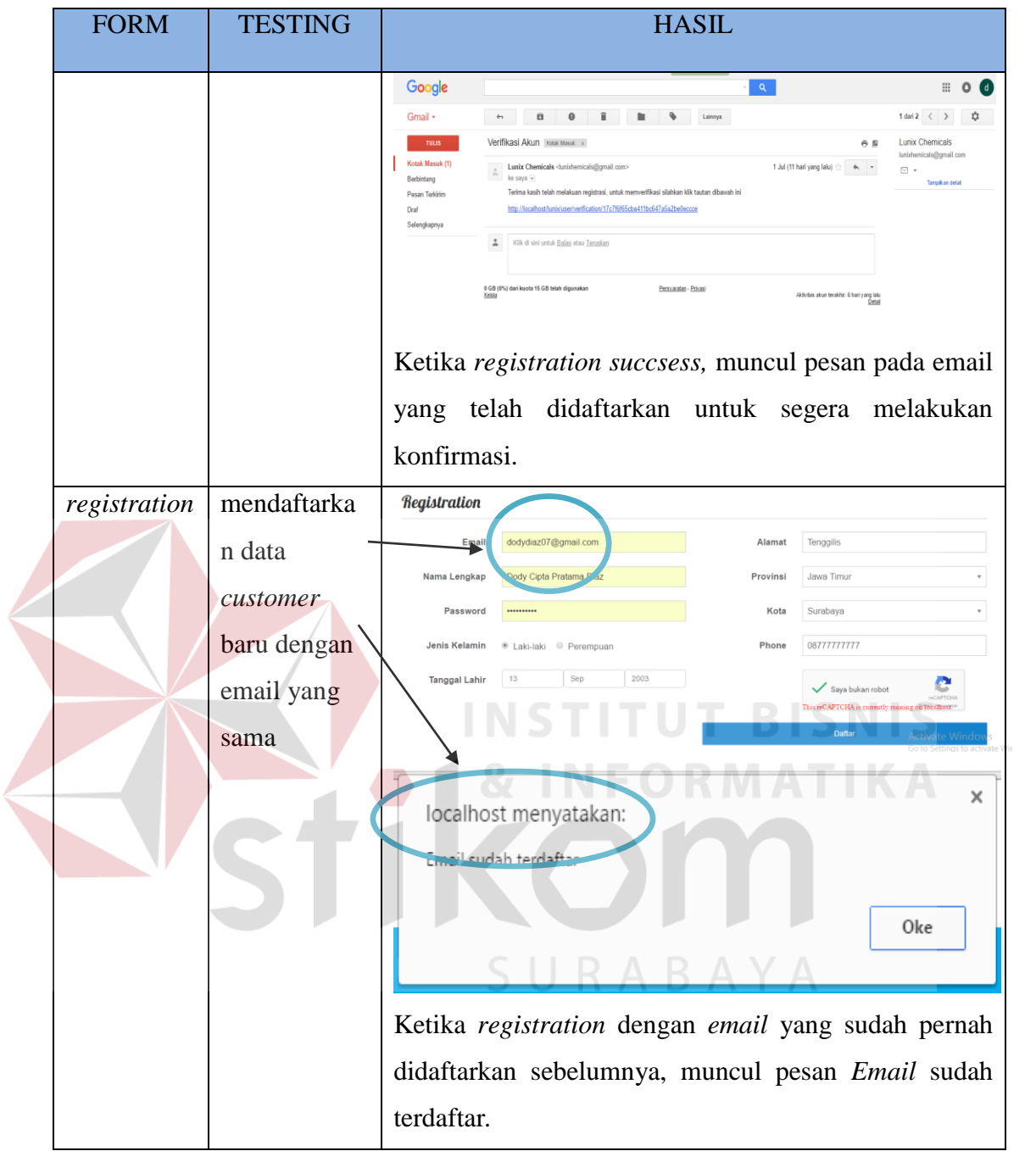

### **4.4.3 Hasil Uji Coba Halaman Barang**

Uji coba halaman barang dilakukan terhadap tiga *test case*. *Test case* pertama bertujuan untuk memasukan data barang baru kedalam sistem. *Test case* kedua bertujuan untuk merubah data barang, dan *test case* ketiga bertujuan untuk menghapus data barang. Sistem harus menampilkan pesan data barang berhasil disimpan, dirubah maupun dihapus. Hasil uji coba *login* dapat dilihat pada tabel 4.3.

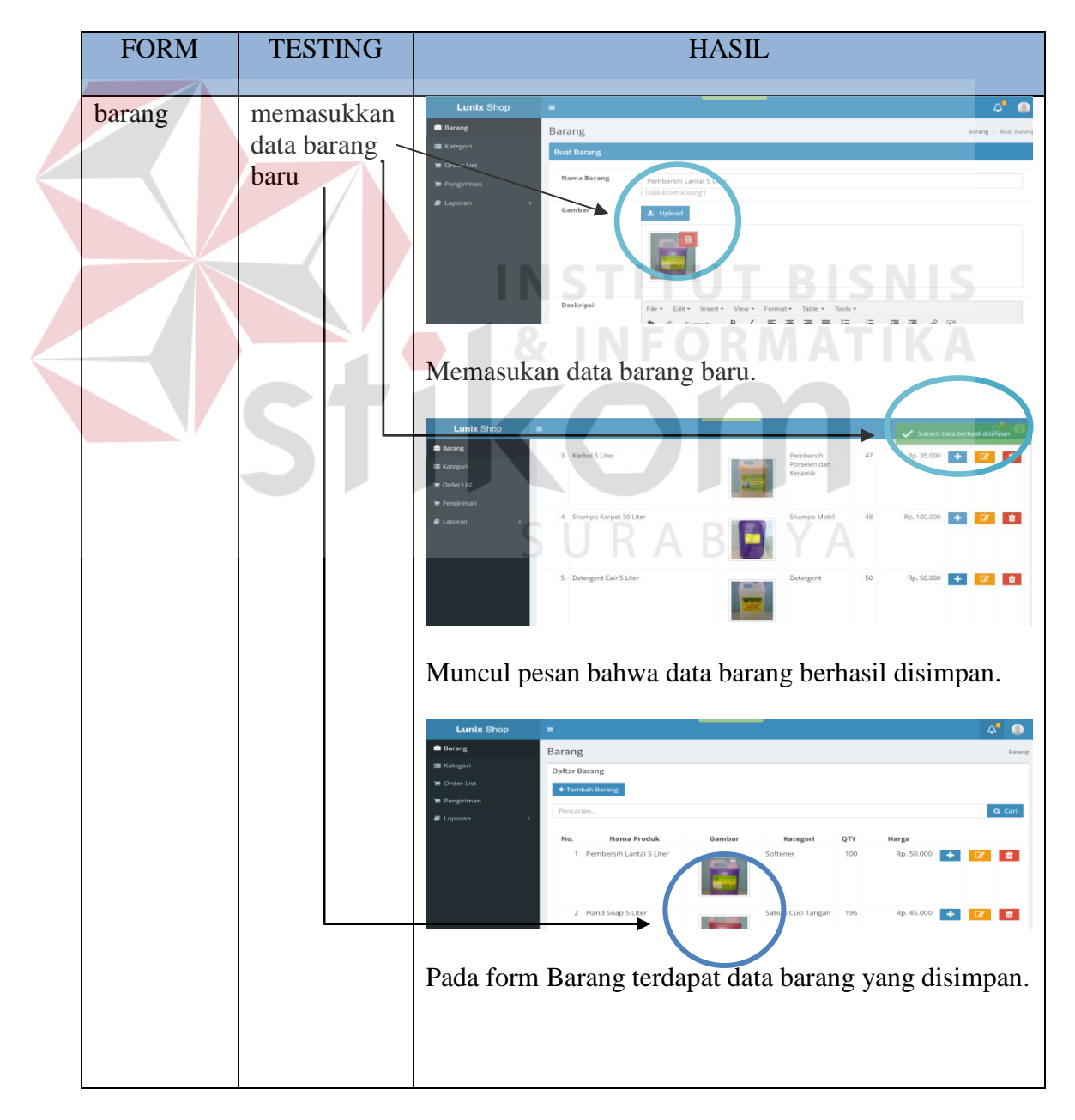

Tabel 4.3 Hasil Uji Coba Halaman Barang

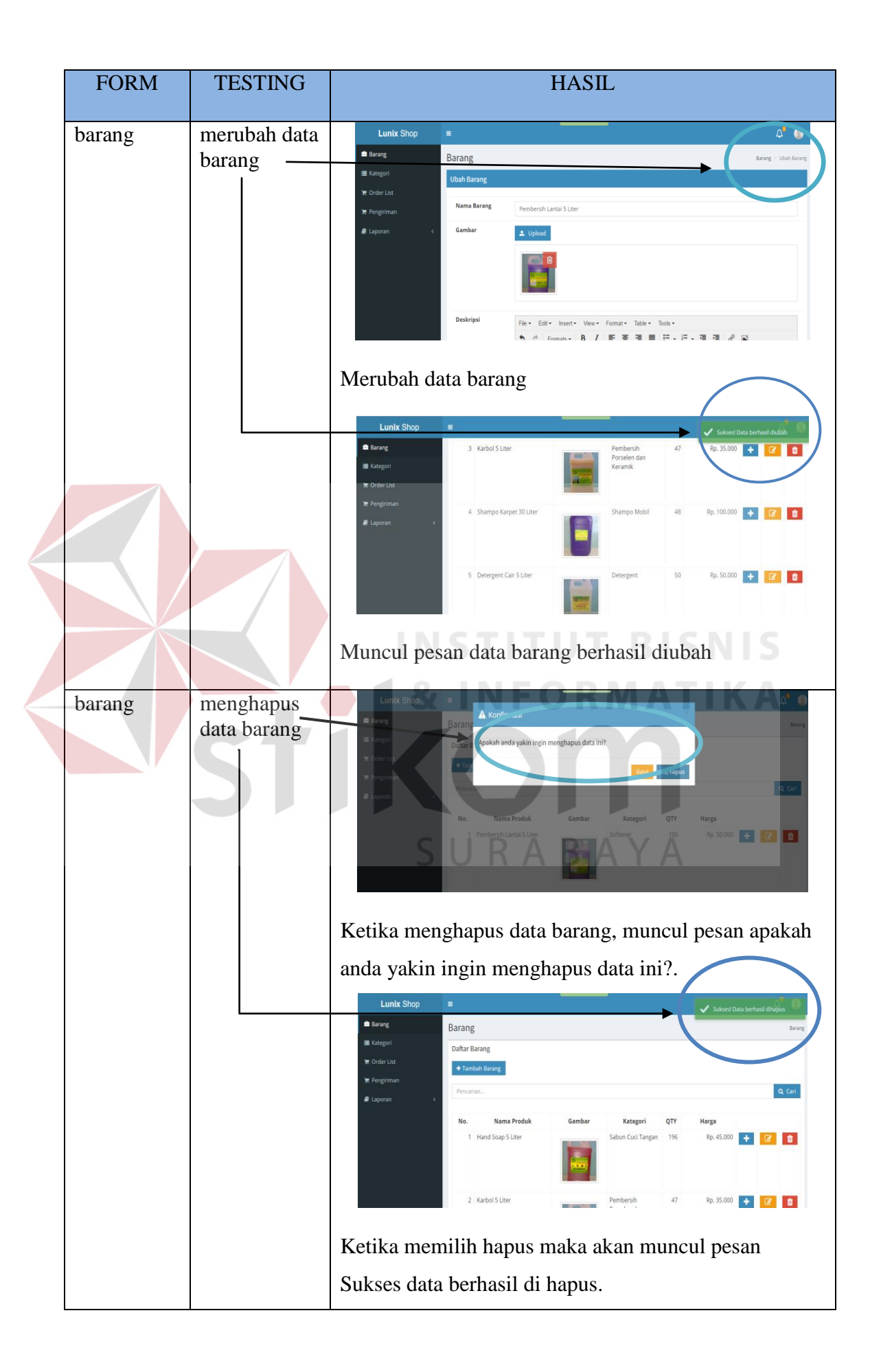

# **4.4.4 Hasil Uji Coba Halaman Kategori**

Uji coba halaman kategori dilakukan terhadap sebuah *test case*. *Test case* bertujuan untuk memasukan data barang baru kedalam sistem, sistem harus menampilkan pesan data barang berhasil disimpan dan data barang yang telah dimasukan ada pada daftar barang. Hasil uji coba *login* dapat dilihat pada tabel 4.4.

| <b>FORM</b> | <b>TESTING</b>              | <b>HASIL</b>                                                                                                    |
|-------------|-----------------------------|----------------------------------------------------------------------------------------------------|
| kategori    | memasukkan<br>kategori baru | $\Delta^{\bullet}$ 0<br><b>Lunix Shop</b><br>$\blacksquare$<br><b>Barang</b><br>Kategori<br>Kategori > Buat Katego<br><b>E</b> Kategori<br><b>Buat Kategori</b><br>Order List<br>Softener<br>Pengiriman<br>(Tidak boleh kosong.)<br><b>R</b> Laporar<br><b>m</b> Ke<br>$\vee$ Simpan<br>INSTITUT BISNIS<br>Memasukan nama kategori baru.<br><b>Lunix Shop</b><br>Barang<br>Kategori<br>■ Kategori<br>Daftar Kategori<br>Order Lis<br>+ Tambah Katego<br>Pengirima<br>Q Cari<br><b>2</b> Lanoraz<br>Nama Kategori<br>1 Softener<br>$\bullet$<br>Ketika berhasil, muncul pesan sukses data berhasil<br>disimpan dan pada kategori terdapat nama kategori<br>yang baru dibuat. |

Tabel 4.4 Hasil Uji Coba Halaman Kategori

### **4.4.5 Hasil Uji Coba Halaman Keranjang Belanja**

Uji coba halaman keranjang belanja dilakukan terhadap sebuah *test case*. *Test case* bertujuan untuk melakukan pembelanjaan, sistem harus menampilkan form pembelanjaan sukses dan menampilkan pesan Terima Kasih telah melakukan pembelian, *Invoice* akan dikirim ke *email* anda. Hasil uji coba *login* dapat dilihat pada tabel 4.5.

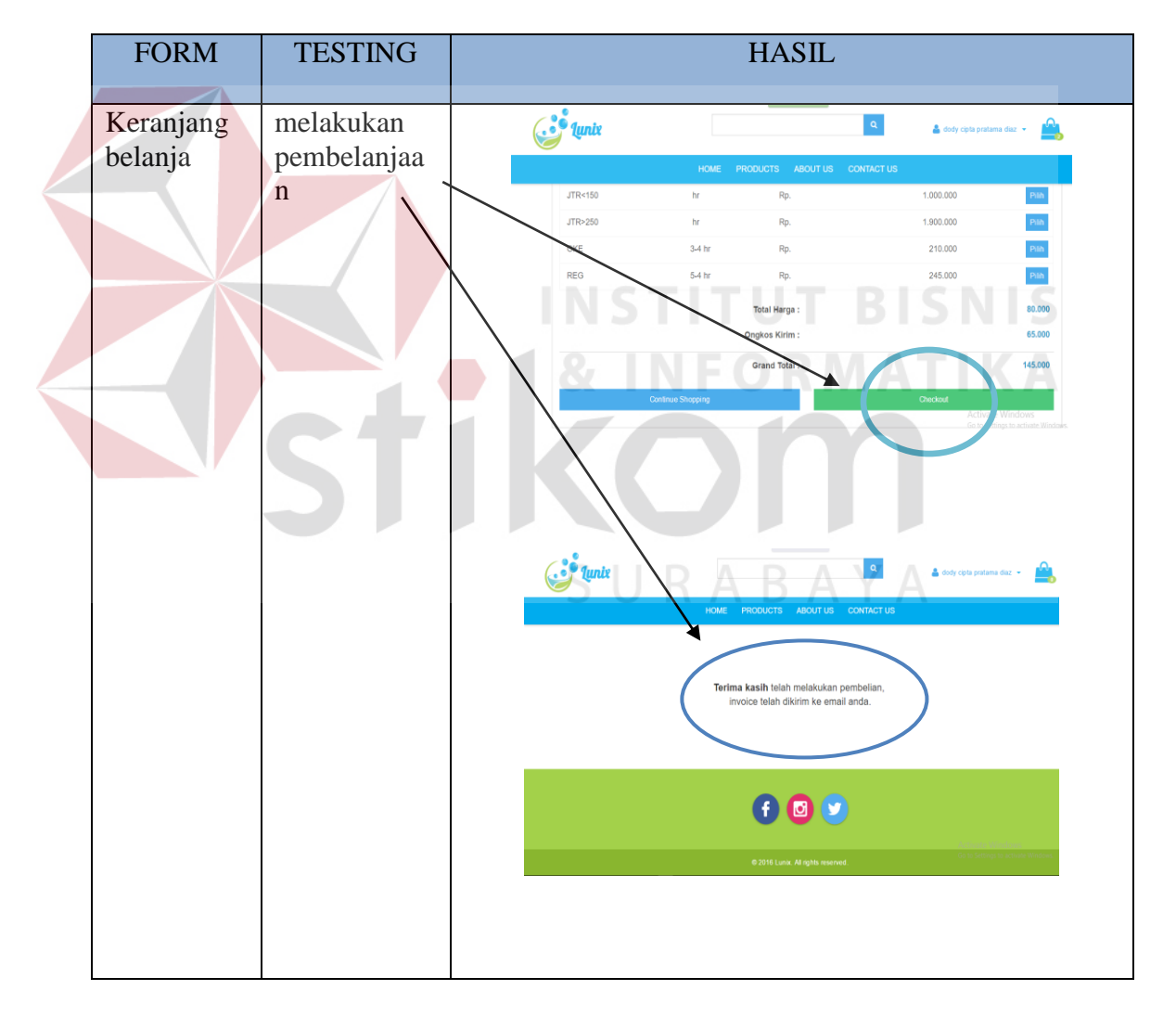

Tabel 4.5 Hasil Uji Coba Halaman Keranjang Belanja

### **4.4.6 Hasil Uji Coba Halaman Pengiriman**

Uji coba halaman pengiriman dilakukan terhadap sebuah *test case*. *Test case* bertujuan mengubah status pengiriman menjadi *delivered*. Sistem harus menampilkan pesan kepada *user* untuk memasukan nomor resi dan status barang berubah menjadi *delivered*. Hasil uji coba *login* dapat dilihat pada tabel 4.6.

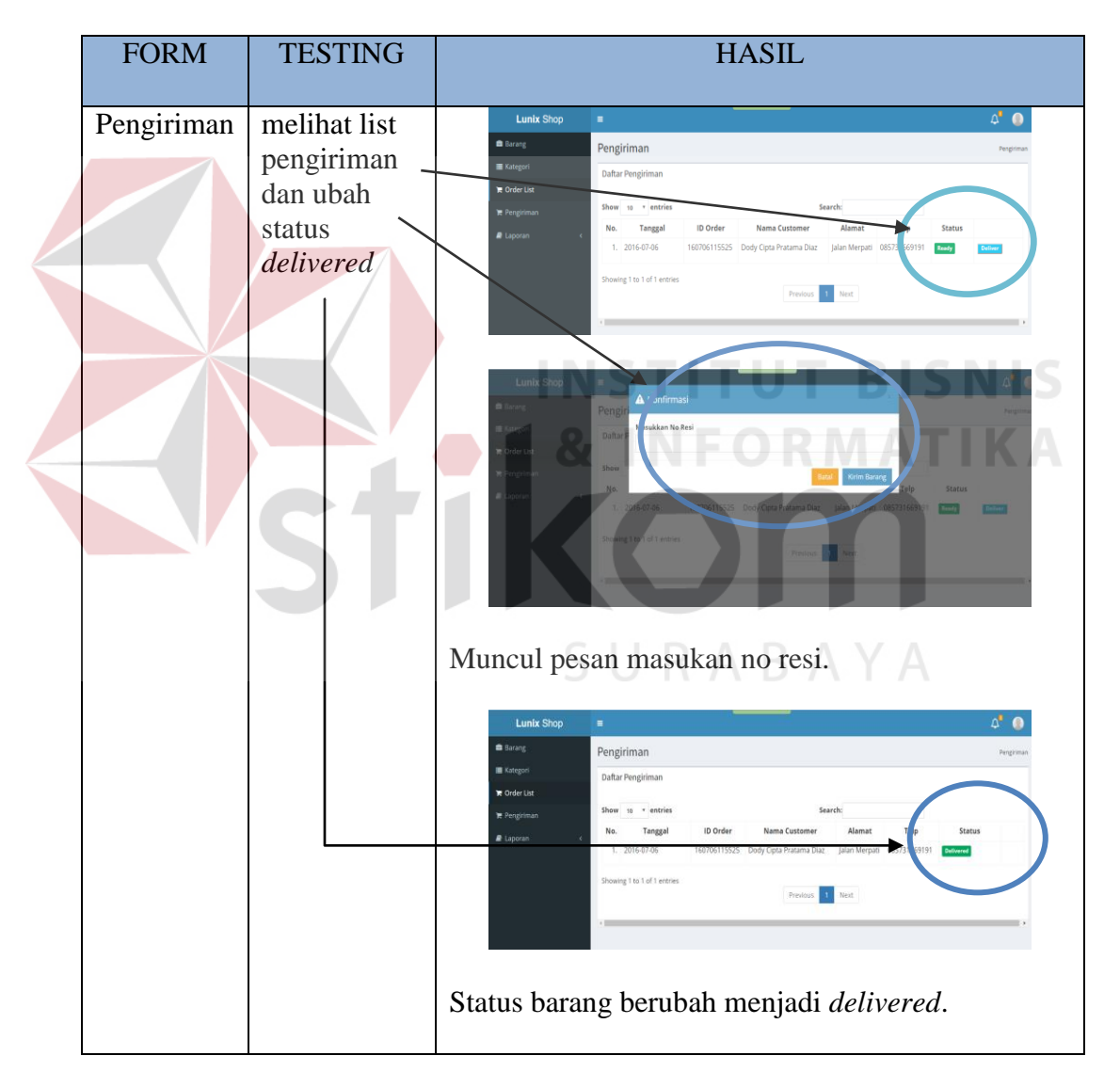

Tabel 4.6 Hasil Uji Coba Halaman Pengiriman

### **4.4.7 Hasil Uji Coba Halaman Laporan**

Uji coba halaman laporan dilakukan terhadap tiga *test case*. *Test case* pertama bertujuan untuk melihat laporan *customer. Test case* kedua bertujuan untuk melihat laporan barang, dan *test case* ketiga bertujuan untuk melihat laporan penjualan. Sistem harus menampilkan laporan dan grafik dari masing-masing *test case*. Hasil uji coba *login* dapat dilihat pada tabel 4.7.

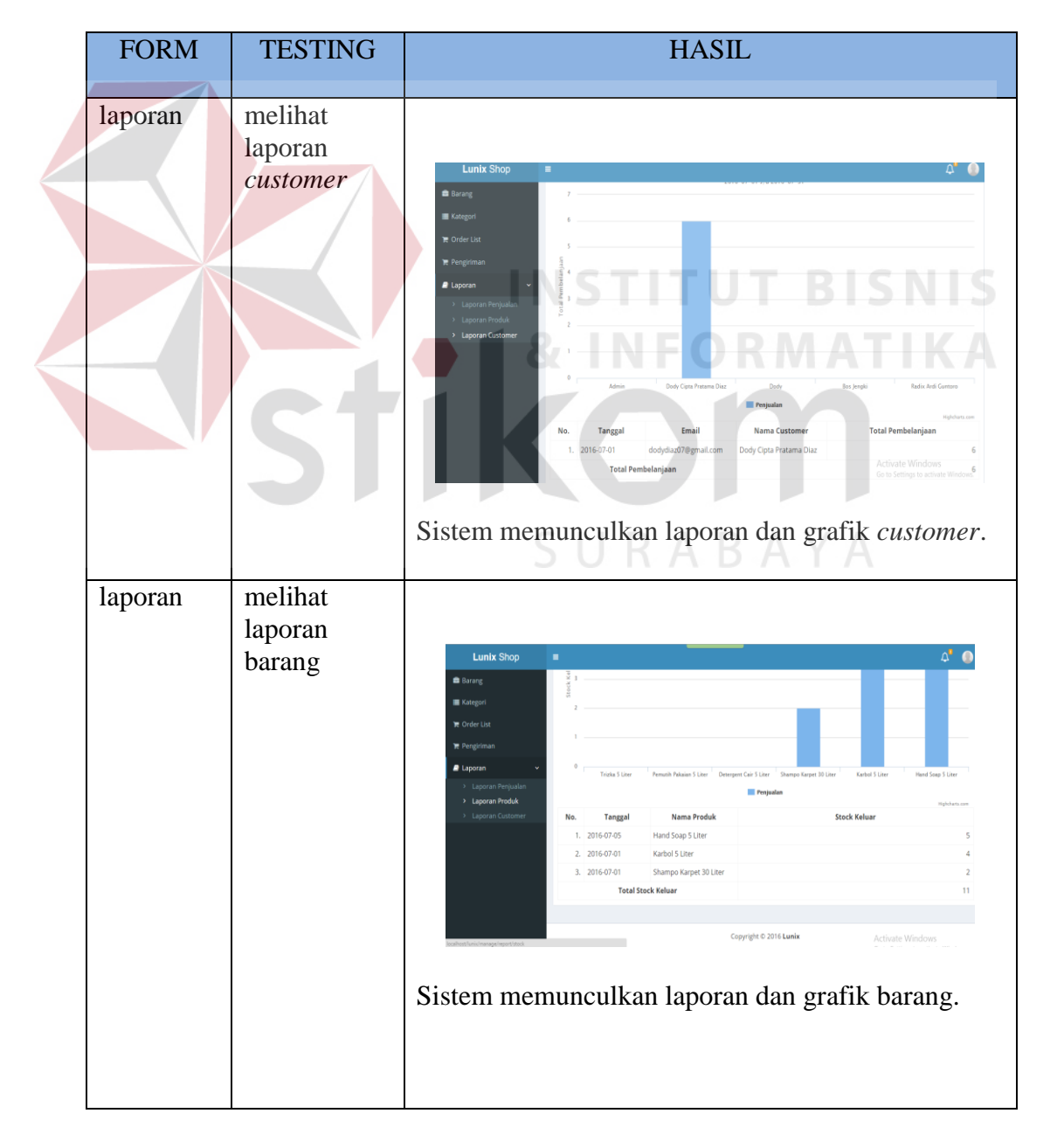

Tabel 4.7 Hasil Uji Coba Halaman Laporan

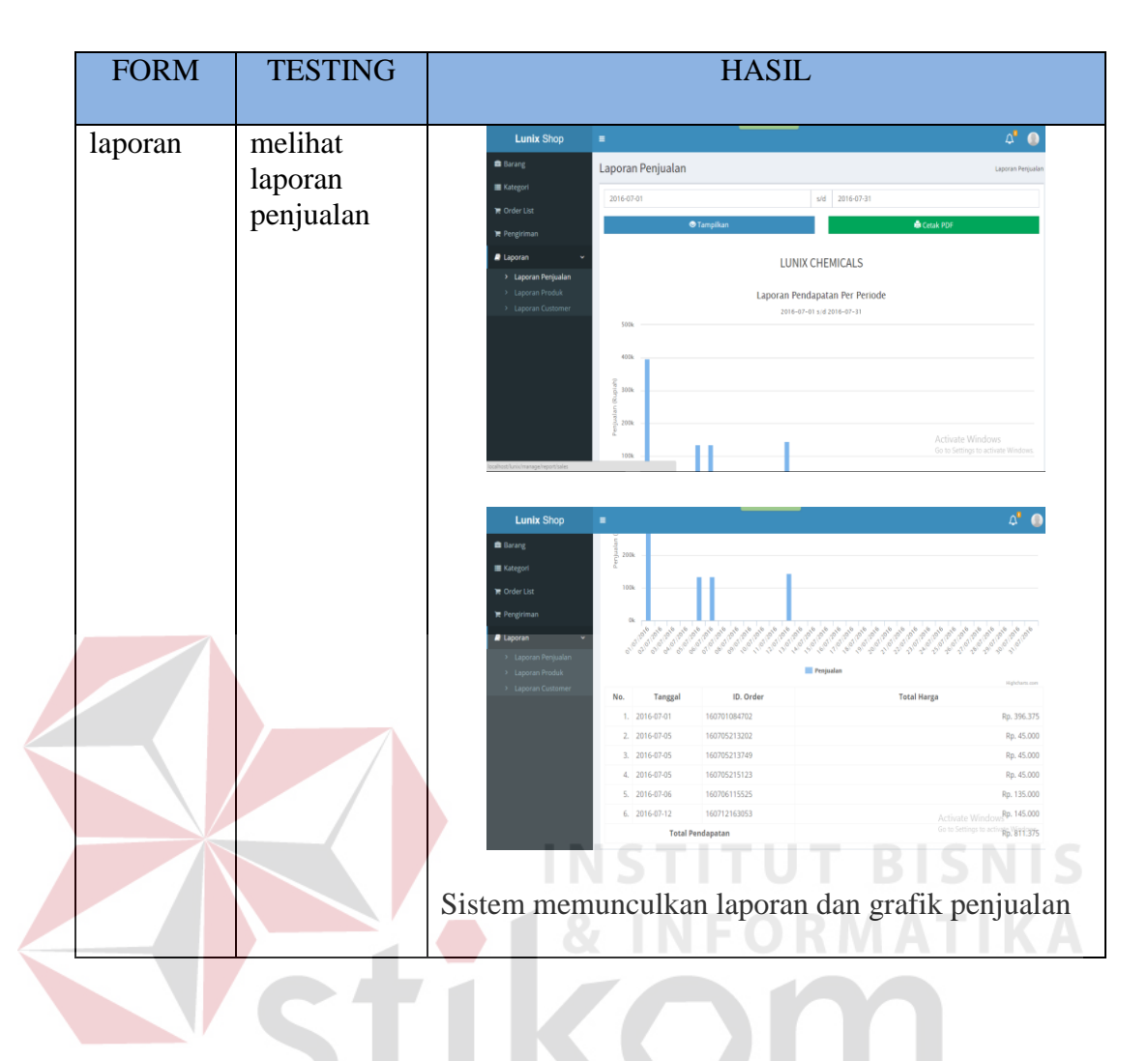

### **4.4.8 Evaluasi**

Berdasarkan pada hasil uji coba yang dilakukan terhadap aplikasi penjualan *online* terdapat beberapa kelebihan dan kekurangan.

Kelebihan dari sistem yang dibuat yaitu:

1. Pada aplikasi penjualan *online* ini pengunjung harus mendaftar dan melakukan konfirmasi *email* terlebih dahulu agar dapat melakukan pembelian. Aplikasi dapat mencegah pengunjung yang belum mendaftar untuk mengakses fitur pembelian barang, aplikasi akan memeriksa valid tidaknya *username* dan *password* yang dimasukan oleh pengunjung saat akan melakukan *login*. Dimana aplikasi akan menampilkan pesan *error* jika *customer* salah mengisi atau tidak mengisi *username* dan *password*.

- 2. Pada rancang bangun aplikasi penjualan *online* dapat melakukan *maintenance* data untuk keperluan data yang ditampilkan di aplikasi penjualan *online* pada *content* yang bersifat dinamis. *Fitur Maintenance* ini terdapat pada tabel barang dan tabel kategori, sehingga memungkinkan *admin* untuk dapat mengelola data barang dan kategori. Pada tabel *customer* tidak terdapat *fitur* ini karena untuk *customer* pengelolaan data dilakukan oleh *customer* sendiri.
- 3. Pada aplikasi ini, pada halaman utama terdapat data harga, barang paling baru dan barang paling banyak dibeli, *customer* dapat melihatnya langsung pada halaman utama dan halaman barang.
- 4. Aplikasi dilengkapi dengan laporan barang, laporan *customer* dan laporan penjualan bagi *admin*.

URABAYA